<span id="page-0-0"></span>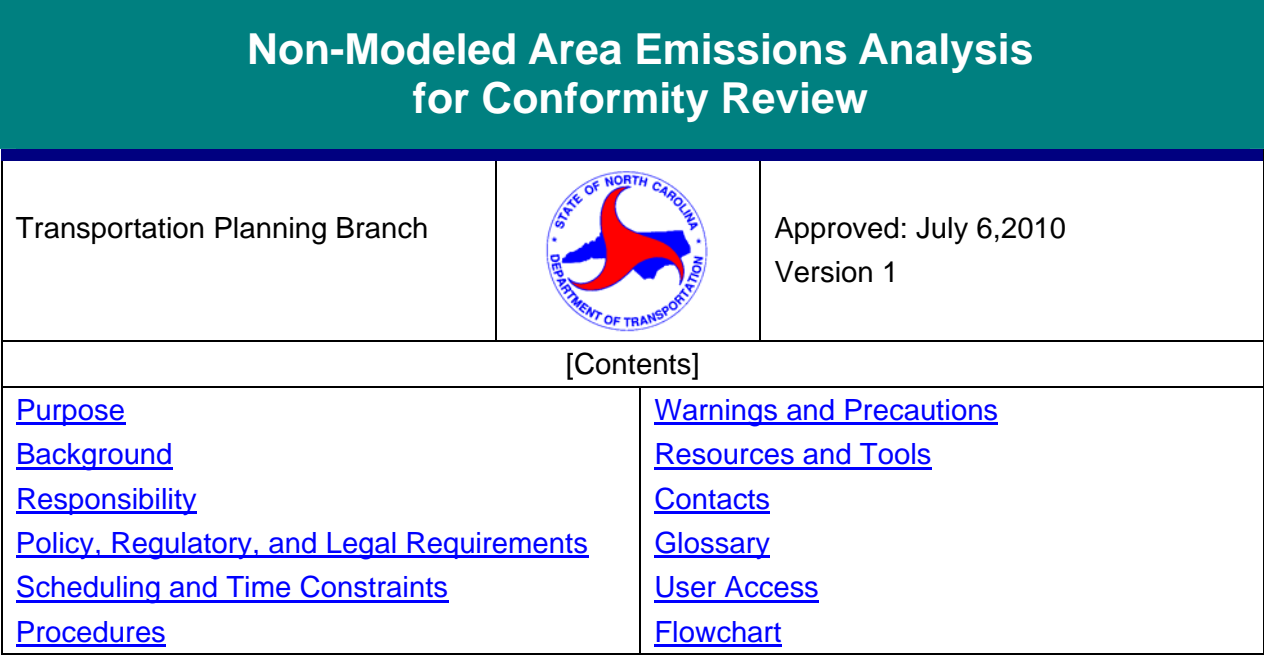

# **Purpose**

The purpose of this procedure is to document the process for estimating air quality emissions in rural areas for which there is no travel demand model.

# *Background*

Transportation conformity is required by the Clean Air Act Section 176(c) (42 U.S.C. 7506(c)) to ensure that federal funding and approval are given to highway and transit projects that are consistent with ("conform to") the air quality goals established by a state air quality implementation plan (SIP). Conformity applies to transportation plans, transportation improvement programs (TIPs), and projects funded or approved by the Federal Highway Administration (FHWA) or the Federal Transit Administration (FTA) in areas that do not meet or previously have not met air quality standards for pollutants such as ozone, carbon monoxide, particulate matter, or nitrogen dioxide. These areas are known as "nonattainment areas" or "maintenance areas," respectively.

A conformity determination demonstrates that the total emissions projected for a plan or program are within the emissions limits ("budgets") established by the air quality plan or State Implementation Plan (SIP). Regional emissions are estimated based on highway and transit usage according to transportation plans and TIPs. The projected emissions for the plan and TIP must not exceed the motor vehicle emissions budgets (MVEB) established by the SIP.

The "Non-Modeled Area Analysis" (NMAA) Tool is used to calculate VMT, speeds and emissions estimates for the parts of non-attainment/maintenance areas that are outside of an area's travel demand model. [Future link to Modeled Area Emissions Analysis Procedure] The process typically includes the following main steps: estimation of vehicle miles traveled (VMT) and speeds by road type for each required analysis year; preparation of speed-based emission factors for each road type and year by North Carolina Division of Air Quality (NCDAQ) personnel; and calculation of actual emissions and comparison to SIP emission budgets by NCDOT.

The original development of the overall process, methods, and data required for the NMAA Tool (formerly known as the "Rural Spreadsheet") is available in the ["Rural Conformity Spreadsheet"](https://intranet.dot.state.nc.us/content/doh/preconstruct/tpb/manuals/AQ/Rural_Spreadsheet_Presentation.pdf)  [presentation.](https://intranet.dot.state.nc.us/content/doh/preconstruct/tpb/manuals/AQ/Rural_Spreadsheet_Presentation.pdf) This presentation includes detailed comparisons of results of the available speed

<span id="page-1-0"></span>estimation methods and rationale for the decisions made in the original Rural Spreadsheet specifications. The key options analyzed in the original specification process were (1) projection of VMT based on county-total, functional-class-specific or "hand-adjusted" methods, and (2) calculation of future speeds by the TTI, BPR or Greenshields methods. Based on subsequent experience with NMAA implementation, it has been determined that VMT projection by county total and use of the TTI method are most appropriate, so the current version of the NMAA tool is based on these options.

# *Responsibility*

Responsibilities and related Tasks for the NMAA can be distributed in two ways. Typically, an Air Quality Specialist in the Systems Planning Group can serve as the Project Engineer and is responsible for the key technical tasks, with the support of the MPO/RPO coordinator as provider of population projection data. Due to the specialized nature of the NMAA Tool and other aspects of the conformity process, this is the preferred option. Alternatively, the MPO/RPO coordinator can serve as the Project Engineer and perform the key technical tasks, and an Air Quality Specialist can review and provide technical assistance. The following responsibilities are written to cover either these options. For each new conformity process, assignment of these roles to specific staff will be part of the preliminary establishment of roles and schedules, as described in the first Pre-Analysis Step, below.

It is the responsibility of the **Project Engineer (PE)** to:

- Ensure that this procedure is executed properly, using appropriate application of the Non-Modeled Area Analysis Tool and the most current available data sources, and in coordination with other associated efforts related to the subject area's current emission estimation and conformity demonstration process (e.g. ensuring consistency with data and assumptions used in the parallel Travel Demand Model process, and in similar analyses in any adjacent areas.)
- Track the overall Conformity Process Schedule (CPS) to ensure that the applicable tasks are accomplished.
- Work with the Reviewer and MPO/RPO Coordinator to address and resolve any issues prior to delivery of VMT and speed data to NCDAQ, and prior to inclusion of the overall analysis results in the draft conformity document.

It is the responsibility of the Air Quality Specialist to whom each Non-Modeled Area Analysis is assigned to:

- Perform quality assurance checks upon completion of the two critical "deliverables" for each county-level non-model analysis: [1] initial VMT and speed estimates, and [2] actual emission estimates and conformity budget comparisons.
- Work with the Project Engineer to address and resolve any issues prior to delivery of VMT and speed data to NCDAQ, and prior to inclusion of the overall analysis results in the draft conformity document.
- To ensure effective interagency coordination, it will be the responsibility of the Reviewer to handle all communications with, and transfer of data to and from the Division of Air

In any NMAA process, it is the responsibility of the **MPO/RPO Coordinator** to:

• Provide county and modeled-area population projections for the analysis years, and modeled area mapping, as described in Step 2 below.

Quality.

# <span id="page-2-0"></span>*Policy, Regulatory, and Legal Requirements*

The following are the principal laws and regulations related to transportation conformity.

- SAFETEA-LU, Section 6011
- Clean Air Act, Section 176 (42 USC 7506)
- Title 23 USC Sections 134 and 135
- Title 40 CFR Parts 51 and 93
- Title 23 CFR 450

See the [FHWA Conformity Regulations webpage](http://www.fhwa.dot.gov/environment/conformity/con_laws.htm) for links to these items and further information.

### *Scheduling and Time Constraints*

The NMAA is a subset of the conformity process for the entire non-attainment area. A Conformity Process Schedule (CPS) is developed by interagency consultation at the beginning of each Conformity Determination. Although the NMAA is not mentioned explicitly in the CPS, most of the NMAA (through Step 8) is executed in parallel with the Transportation Modeling tasks outlined in the CPS, and should be completed by the date specified for the "Modeling Complete" milestone. From that point, the Emission Analysis Element of the CPS applies to both the modeled area and the non-modeled area, and typically includes specific start and end dates for that overall Element, as well as for the NCDAQ Emission Factor Review (which includes actual generation of the emission factors), and for the completion and review of the Regional Emissions Analysis.

The NMAA process includes several critical time elements, which are listed below with typical estimated times required:

**Establish NMAA Roles and Overall Time-frame / Schedule:** Upon finalization of the Conformity Process Schedule, staff roles for the NMAA will be defined, and a schedule for the NMAA work elements should be prepared. (Requires one week.)

**Pre-Analysis Preparation Items:** At least two months prior to the beginning of the CPS Emission Analysis, the Project Engineer should begin the process of requesting, collecting and processing of the Pre-Analysis Preparation Items for all counties of concern. (One month required.)

**Assemble & Review NMAA Data and Tool Results** (**NMAA Tasks 1 - 8**): Depending on the number of counties in the Conformity Area and complexity of the analysis (e.g. number of analysis years, pollutants of concern, required modifications to the NMAA Tool, etc.), preparation and execution of the NMAA Tool, for all non-modeled areas of counties in a given conformity area, can take from two weeks to a month.

**Request & Obtain Emission Factors from NCDAQ (Task 9):** Due to the interagency coordination required and other demands on the time of NCDAQ staff, the PE should communicate with NCDAQ regarding the need for NMAA emission factors at least one month before the VMT and Speed results will be ready. In most cases, NCDAQ will be able to turn around the emission factors in two weeks, though a shorter turnaround may be possible depending on their workload and the size/complexity of the subject analysis.

**Complete NMAA Tools, Prepare Results, Tool/Data Review (Tasks 10 & 11):** After receipt of emission factors from NCDAQ, two weeks should be allowed to complete these final tasks.

The latter two tasks would be performed in coordination with the parallel tasks for the Modeled Area Emission Analysis, so are not shown separately on the CPS schedule.

# <span id="page-3-0"></span>*Procedures*

The NMAA Tool is county-specific, therefore, a separate NMAA Tool must be completed for each county of concern. Most conformity analyses involve multi-county non-attainment or maintenance areas, and the delineation of the modeled/non-modeled areas is completed as part of the preparation of the Consensus Plan. When working on a multi-county area, data should be requested/collected for all subject counties at the same time.

Refer to "Scheduling and Time Constraints," above, for information on planning and coordinating the various NMAA tasks described below.

#### **Pre-Analysis Preparation Items –**

The three tasks below are performed prior to working on a county-specific NMAA Tool, and involve planning for the NMAA, and obtaining and preparing basic data required for all counties in the analysis area.

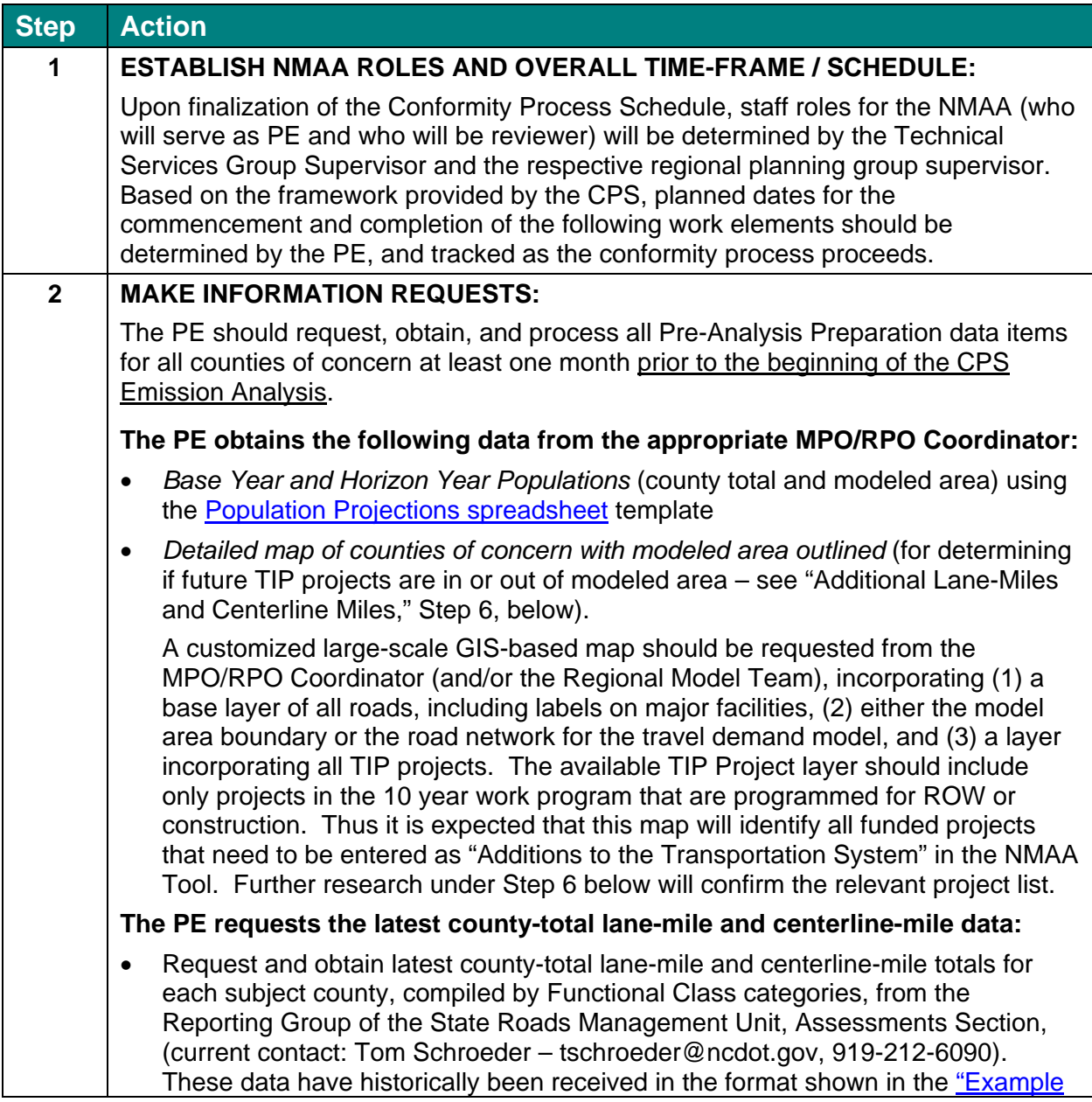

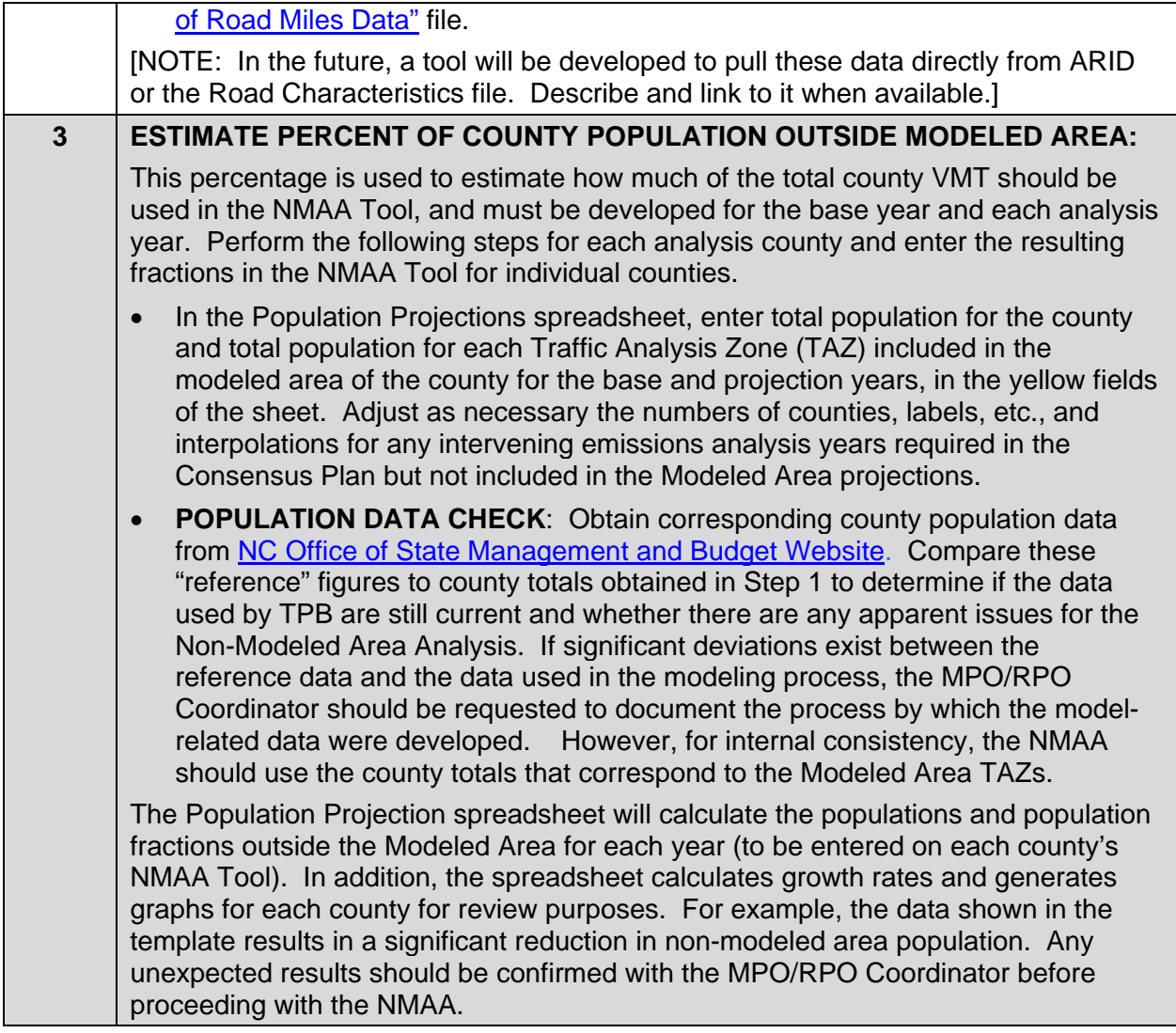

#### **Non-Modeled Area Analysis Tasks –**

Since the Non-Modeled Area Analysis is a county-level process, each of the following tasks must be performed on a separate copy of the NMAA Tool for each county in the analysis area.

Refer to the *flowchart* at the end of this procedure for a graphic overview of the NMAA which is described in detail below.

In addition to making the data entries noted in the Steps below, it may be necessary for the PE to alter or adapt various aspects of the spreadsheet related to base or future analysis years. Due to the unique circumstances that may be involved, techniques for handling special cases cannot be prescribed in this Procedure, but should be developed and discussed with Systems Planning Group experts in NMAA Tool application. In addition, the current tool is set-up for a total of five years of data – in the case of Consensus Plans requiring more than four future analysis years (more than five years total, including the base year), it is recommended that two separate copies of the NMAA Tool be used, instead of attempting to add additional year(s) to the template.

All data entry items are located on the Data Entry Sheet of the NMAA Tool, and have YELLOW highlight -- no other fields should be used for data entry or changed in any other way without

consultation with the Reviewer. As data items are copied into the Data Entry Sheet, the highlight will disappear, showing which items have been entered and which remain to be entered.

Each of the main sheets in the NMAA Tool has a pre-designated Print Area which displays the relevant parts of the sheet in a convenient format for printing, review and reporting purposes.

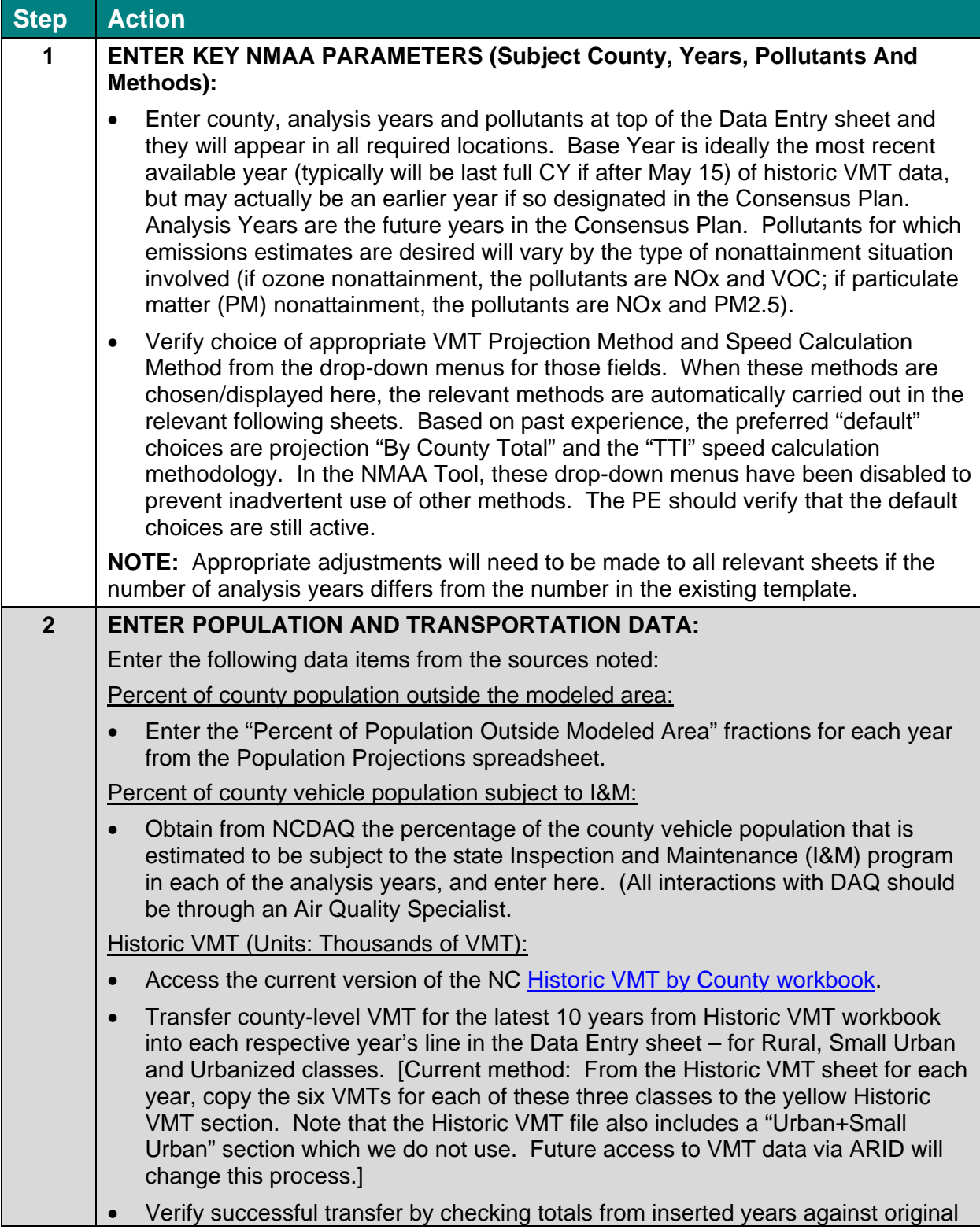

totals.

• Inspect results in VMT Projection sheet – are resulting graphs by road type reasonable?

Lane-miles and centerline-miles:

[As noted under Pre-Analysis Items, in the future access to these data will be arranged to eliminate reliance on the SRM unit.]

- For this analysis, from the standard output previously requested from the State Road Management/Assessments/Reporting Group, use "Adjusted Centerline Miles," which are ("Unfiltered" [all Universe records] minus "Directional Centerline Miles").
- Enter lane-miles and centerline-miles for the base year in the appropriate cells in the Data Entry sheet of the Tool. NOTE: As received, these outputs do NOT include any road types which have no mileage in the subject county, so transfer to the NMAA Data Entry sheet must be done with care.

Additions to the transportation system in future years - lane miles & centerline miles:

- Use detailed map of analysis area obtained in Step 1 as basic reference for confirmation of project references with respect to modeled area boundaries.
- Download current TIP listing for subject county from DOT Website (reference below). [NOTE: After the 10-year Work Program is in place, it is expected that the following process should converted to be based on those project listings rather than the TIP.]
- Prepare [TIP Information table](https://intranet.dot.state.nc.us/content/doh/preconstruct/tpb/manuals/AQ/TIP_INFORMATION_for_NMAA_template_011410.xls) including all the required items for all projects scheduled for completion of construction in the TIP timeframe which are in the non-modeled area.
	- o Locate all Urban and Rural road projects for the subject county using the [Search utility for the current STIP](https://apps.dot.state.nc.us/projects/search/). Select the county name and enter "U" or "R" in the "TIP Number" box to produce a list of all projects in that county with that designation. (Note: "U" is necessary because there may be urban projects in communities outside the Modeled Area.)
	- o Obtain basic description of these projects and their scheduled funding by searching each project number in the [TIP Funding Table.](http://www.ncdot.org/planning/development/TIP/TIP/) The only projects (or sections of projects) that will be included in the NMAA Tool include those which are (1) confirmed to lie outside the Modeled Area, (2) listed with "new location" or "widen to multi-lanes," and (3) scheduled to be completed and open to traffic in the current seven-year TIP cycle. Projects with Future Year construction which do not involve new lanes or which lie entirely in the modeled area should be eliminated from consideration and documented in files. If a project crosses the Modeled Area boundary, only the mileage/laneage outside the Modeled Area should be estimated and included. In such cases, or to confirm other details, a TIP Detail map showing exact location and detailed mileage of a project can be obtained by clicking on the Project Number in TIP Search listing.

If the above project descriptions are not adequate to determine the relevant mileage and lanes, additional project details can be obtained from the [public hearing maps](http://www.ncdot.org/doh/preconstruct/highway/roadway/hearingmaps_by_county/).

If there has been no Public Hearing for a project, additional project details can be obtained from the relevant Highway Division Office.

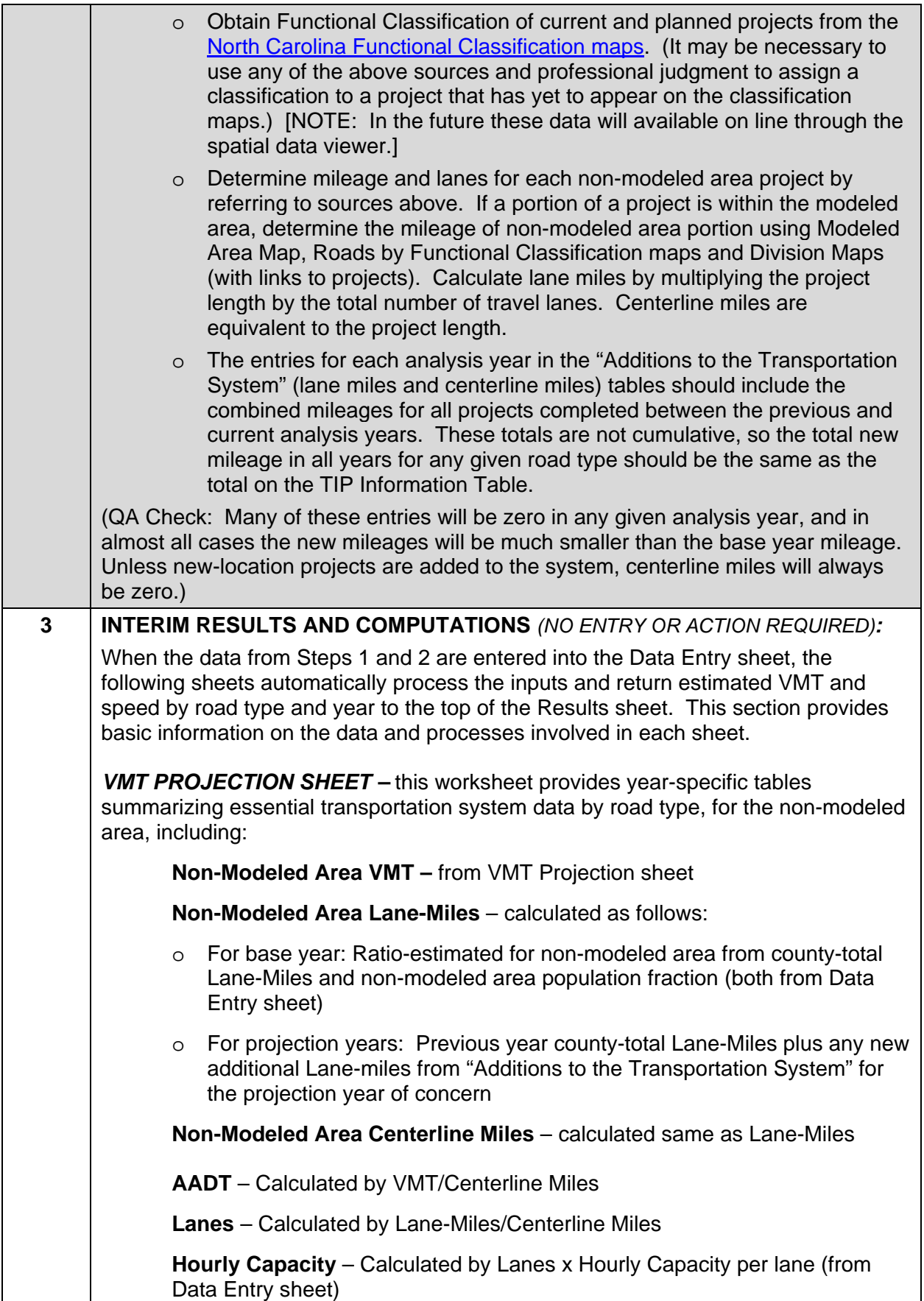

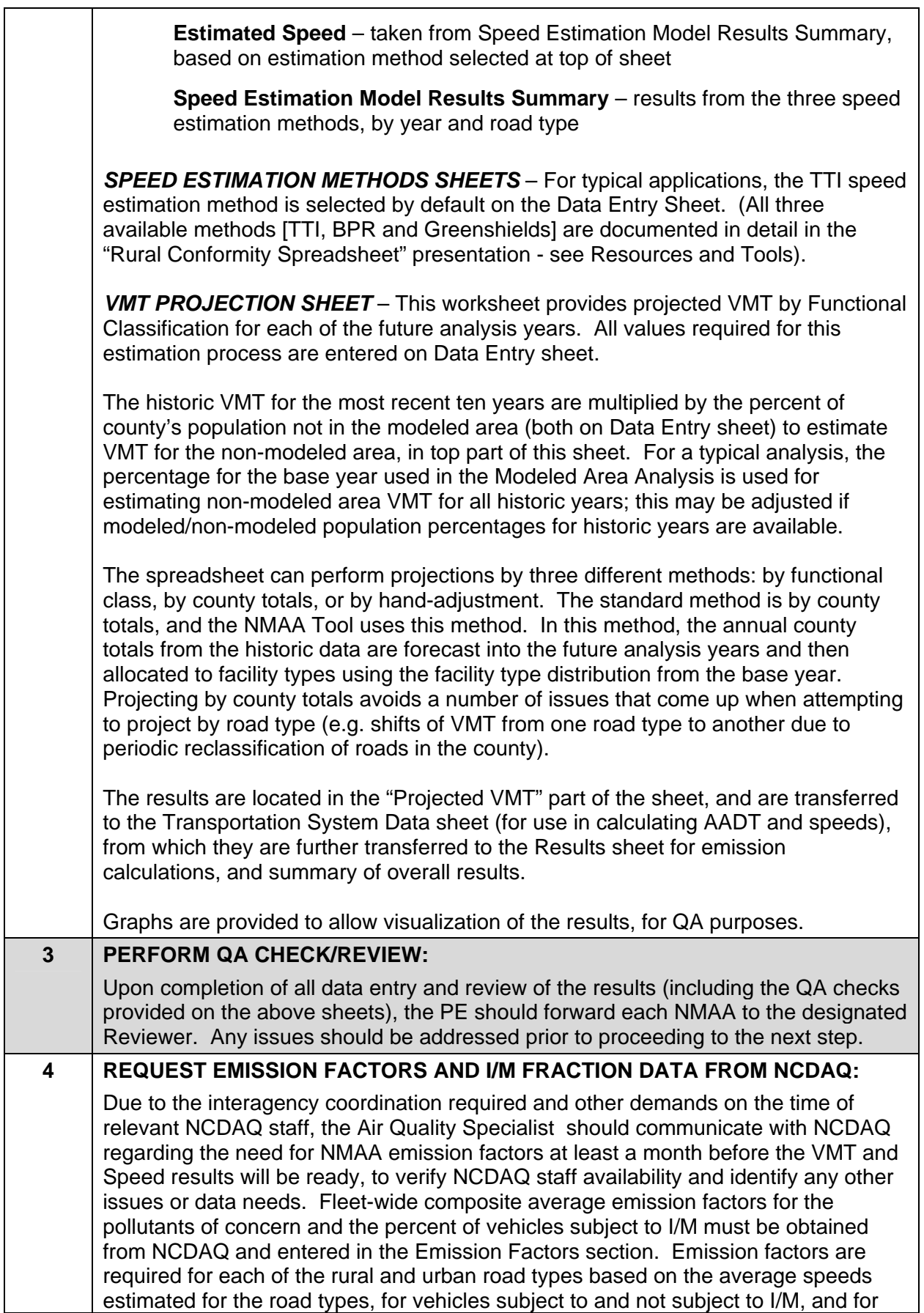

<span id="page-9-0"></span>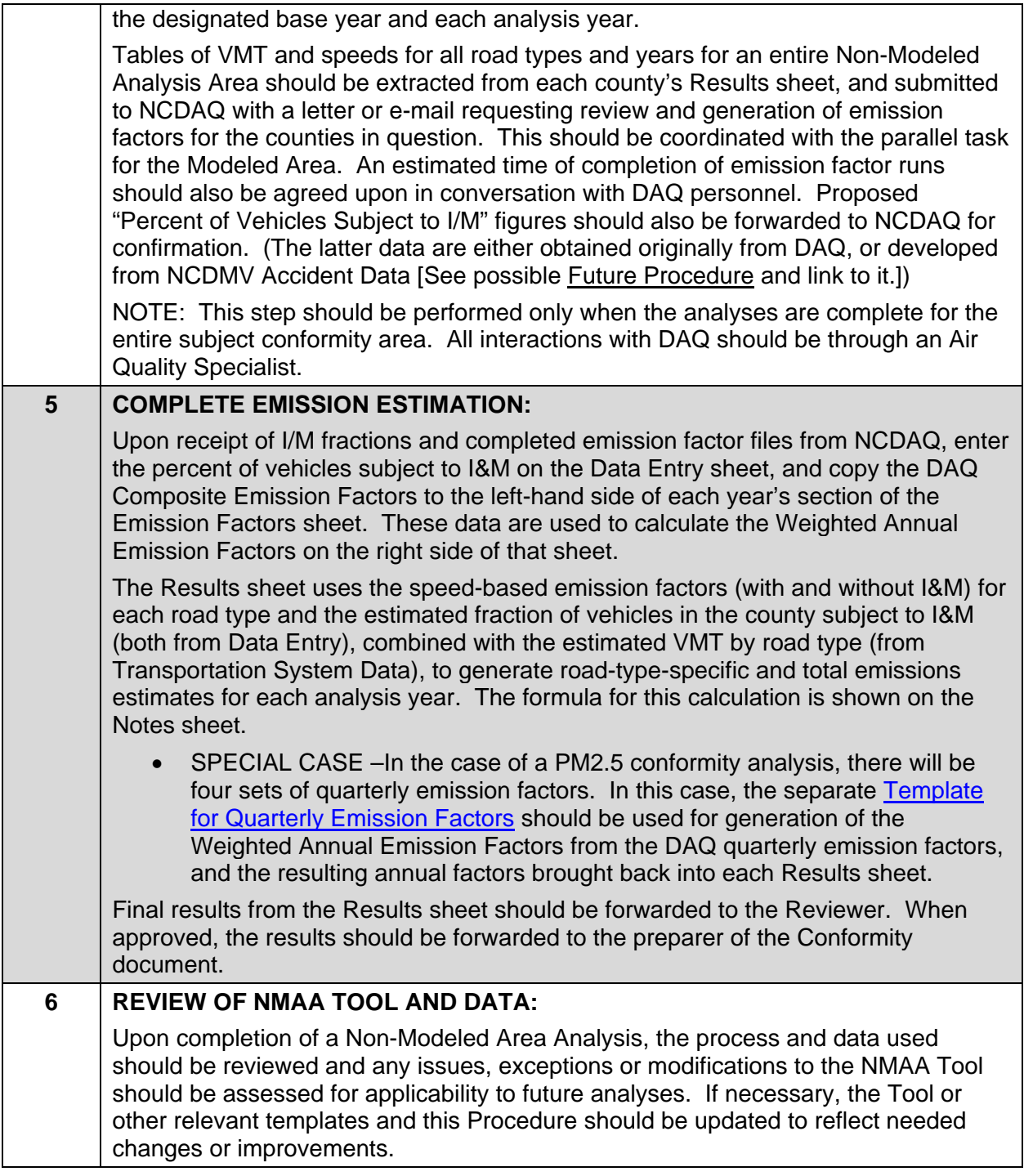

# *Warnings and Precautions*

**NMAA Data Entry** - All data entry items are located on the Data Entry Sheet of the NMAA Tool, and have **YELLOW** highlight -- no other fields should be used for data entry or changed in any other way without consultation with the a Non-Modeled Area Analysis expert.

**Project Lists** - The projects listed for addition to the non-modeled area should be verified with relevant regional planning group personnel.

**VMT by County and Functional Class** – must be up-to-date and accurate.

<span id="page-10-0"></span>**Schedule Coordination** – The NMAA must be completed at the same time as or prior to the modeled area analysis.

**County-level NMAA** – Each county must be entered on a separate NMAA tool.

### *Resources and Tools*

- [Non-Modeled Area Analysis Tool](https://intranet.dot.state.nc.us/content/doh/preconstruct/tpb/manuals/AQ/NMAA_TOOL_TEMPLATE_011510.xls)
- [Population Projections spreadsheet](https://intranet.dot.state.nc.us/content/doh/preconstruct/tpb/manuals/AQ/NMAA_POPULATION_PROJECTIONS_TEMPLATE_011510.xls)
- ["Historic VMT" by County workbook](https://intranet.dot.state.nc.us/content/doh/preconstruct/tpb/manuals/AQ/NCVMT_I_09_09.xls)
- [TIP Information table](https://intranet.dot.state.nc.us/content/doh/preconstruct/tpb/manuals/AQ/TIP_INFORMATION_for_NMAA_template_011410.xls)
- [Template for Quarterly Emission Factors](https://intranet.dot.state.nc.us/content/doh/preconstruct/tpb/manuals/AQ/Template_QUARTERLY_EFs_VMT__Emissions_011410.xls)
- ["Rural Conformity Spreadsheet" presentation](https://intranet.dot.state.nc.us/content/doh/preconstruct/tpb/manuals/AQ/Rural_Spreadsheet_Presentation.pdf)
- [FHWA Conformity Regulations webpage](http://www.fhwa.dot.gov/environment/conformity/con_laws.htm)
- [Example of Road Miles Data](https://intranet.dot.state.nc.us/content/doh/preconstruct/tpb/manuals/AQ/AQ_ExampleRoadMilesData.xls)

### *Contacts*

- For suggestions to change this procedure contact: Elena Talanker, (919) 733-4705 x35
- For questions about performing this procedure contact: Mark G. Smith, (919) 715-5482 x383

### *Glossary*

For a complete listing of terms, definitions and acronyms, go to the [Master Glossary](https://intranet.dot.state.nc.us/content/doh/preconstruct/tpb/manuals/glossary/glossary.pdf).

### *User Access*

Restricted NCDOT, FHWA, MPO, RPO, Consultants, etc.

## <span id="page-11-0"></span>*Flowchart*

### Non-Modeled Area Analysis Overview

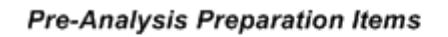

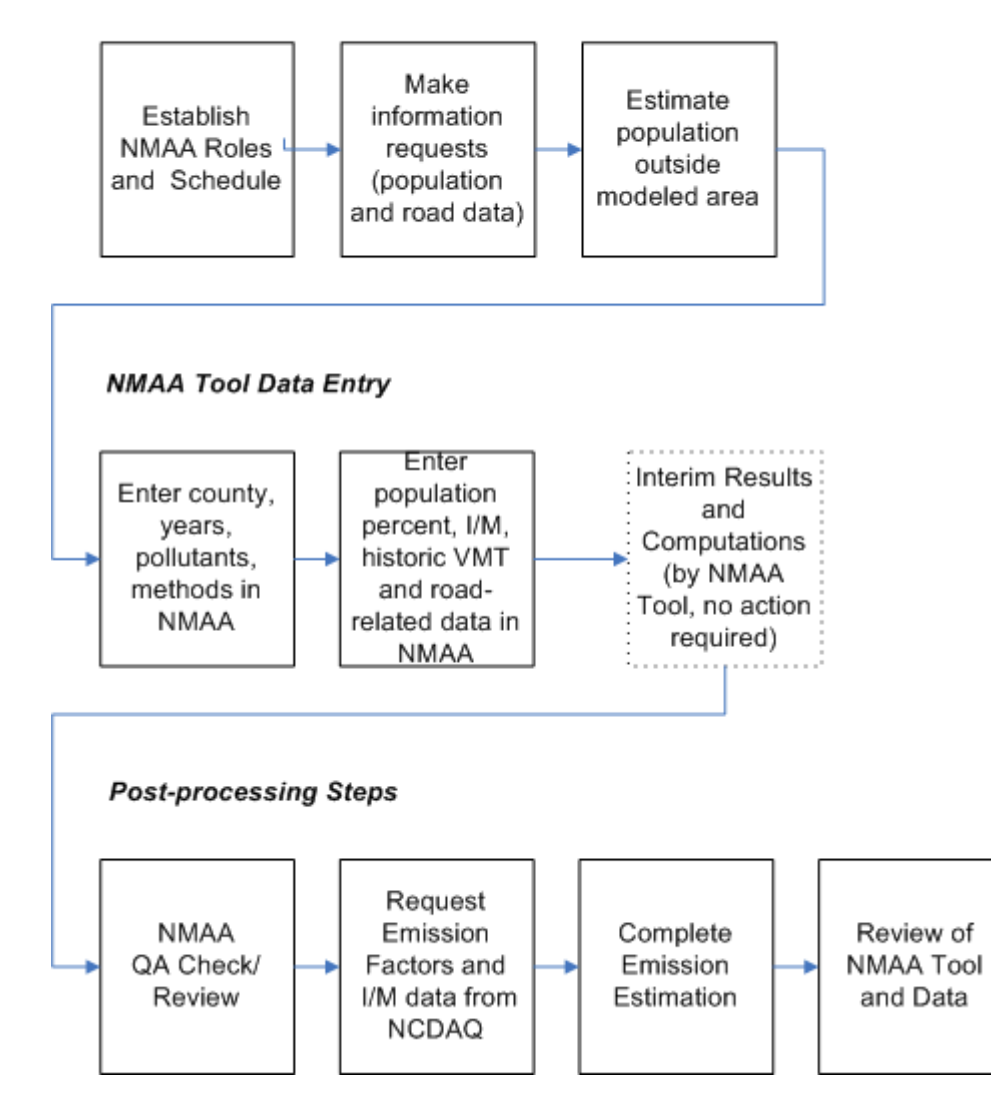